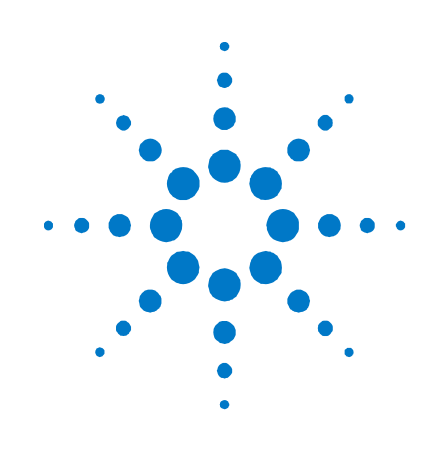

# 安捷倫科技 模組化電源系統

**N6700** 系列

## 快速參考指南

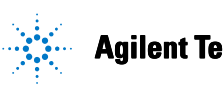

**Agilent Technologies** 

### 安全注意事項

在操作本儀器的各個階段,都應遵守 下列安全注意事項。若不遵守這些注 意事項或是本手冊其他地方提及的警 告,將嚴重降低本儀器設計、製造及 使用的安全級別。對於因客戶不遵守 這些規定而引起的後果,安捷倫科技 恕不負責。

#### 一般事項

請按照製造廠商指定的方式使用本產 品。不遵守規定的操作指示,將導致 儀器的保護功能失效。

#### 接通電源之前

請確定已採取所有的安全保護措施。 接通電源之前,確定已接好儀器的所 有連線。請注意在「安全標誌」中描 述的儀器外部標誌。

#### 將儀器接地

本儀器為安全級別 1 的儀器 (提供保護 性接地端子)。必須將儀器底座和外殼 接地,以減少觸電危險。儀器必須用 有地線的電源線與交流電源連接,而 電源線的接地端又必須與電源插座的 安全接地端牢固連接。中斷接地保護 **導體或中斷保護性接地端子的連接**, 均可能導致潛在的觸電危險,從而造 成人身傷害。

#### 保險絲

請勿觸碰儀器裡面的內部保險絲。

#### 請勿在有爆炸危險的環境下操

作

請勿在有易燃氣體或煙霧的環境下操 作本儀器。

#### 請勿拆卸儀器外殼

惟有合格、經過維修訓練且能夠意識 到可能發生的危險的人員才可拆卸儀 器的外殼。拆卸儀器外殼之前,必須 斷開電源線以及與所有外部電路的連 線。

#### 請勿修改儀器

請勿在產品上安裝替代零件或執行任 何未授權的修改。需要服務與維修 時,請將產品送回到安捷倫銷售與服 務處,如此可以確保各項安全功能。

#### 儀器損壞

一旦儀器出現損壞或故障跡象,在等 待合格人員維修之前,應停止使用儀 器並防止有人意外操作儀器。

### 注意

注意代表危險。它提醒使用者, 若未正確執行或遵守某些操作程 序、作法等事項,可能會造成儀 器損壞或遺失重要資料。請勿在 注意標誌出現後繼續使用,務必 等到瞭解、滿足所示條件之後再 行使用。

#### 警告

警告代表危險。它提醒使用者, 若未正確執行或遵守某些程序、 作法等事項,可能會造成人員傷 亡。請勿在「警告」標誌出現後 繼續使用,務必等到了解、滿足 所示條件之後再行使用。

#### 安全標誌

直流電 交流電 直流電和交流電 三相交流電 接地端子 保護性接地端子 主機或底座端子 端子處於地電勢 永久安裝設備上的中性 導體 永久安裝設備上的線路 導體 開啟電源 關閉電源 待機電流。當開關關閉 (۱) 時,儀器並未從交流電 源完全斷開 雙穩按鈕開關推入位置 雙穩按鈕開關彈起位置 注意,電擊危險 注意,表面高溫 注意,請參考隨附說明 請勿與家庭廢棄物一同 處理。

### 法律注意事項

#### © Agilent Technologies, Inc. 2003, 2004, 2006

依據美國及國際版權法規,未經安捷倫科技公司書面同意,本文件的任何部份均 不得影印、重製、或翻譯成另一種語言。

本文件的內容依「現狀」提供,在今後的版本中如有變更,恕不另行通知。此 外,依照相關法令可允許的最大程度,安捷倫科技對本資料及其包含之資訊不作 任何明確或隱含的保證,包括 (但不限於)為特定目的之商品化或適用性作隱含 的保證。對本文件及其所含資訊可能包含的錯誤,或因提供、執行、使用本資料 而導致的任何意外或毀損,安捷倫科技恕不負責。安捷倫和使用者若有單獨簽署 的協議書,且其中的保固條款包含本文件的內容,發生矛盾時,以單獨簽署的協 議書為準。

目錄

 [Agilent N6700](#page-3-0) 模組化電源系統 – 概觀 [4](#page-3-0) [前面板](#page-5-0) - 概觀 [6](#page-5-0) [背面板](#page-5-0) - 概觀 [6](#page-5-0) [前面板顯示幕](#page-6-0) – 概觀 [7](#page-6-0) [前面板按鍵](#page-7-0) – 概觀 8 [安裝儀器](#page-8-0) 9 [連接電源線](#page-9-0) 10 [連接輸出](#page-9-0) 10 [連接數位控制埠](#page-12-0) 13 [開啟儀器](#page-14-0) 15 [選取輸出通道](#page-14-0) 15 [輸入輸出電壓的設定值](#page-14-0) 15 [輸入電流限制的設定值](#page-15-0) 16 [啟用輸出](#page-15-0) 16 [使用前面板功能表](#page-16-0) 17 [前面板功能表指令](#page-18-0) 19

### <span id="page-3-0"></span>**Agilent N6700** 模組化電源系統 **–** 概觀

Agilent N6700 模組化電源系統是一個可配置的平台,可讓您混用和搭 配輸出模組,建立符合測試系統需求的最佳電源系統。

Agilent N6700–N6702 MPS 主機可提供的功率位準為 400 W、600 W 及 1200 W,每個主機上可安裝四個輸出模組。輸出模組的出廠預設功率位 準為  $50 W \cdot 100 W$  與  $300 W$ , 包含多種電壓與電流組合, 提供下列輸 出效能特性:

- N673Xb、N674xB 與 N677xA 直流電源模組,提供可程式化設定的 電壓與電流、量測結果與保護功能,讓這些經濟適用的模組適合於 為待測裝置或系統資源 (例如固定裝置控制) 供電。
- N675xA 高效自動範圍選擇直流電源模組,提供低雜訊、高精確 度、快速程式化設定、及能夠提高測試效率的進階程式化設定與量 測功能。
- N676xA 精確直流電源模組,能在千分之一與百萬分之一安培的範 圍內提供精準的控制與量測結果,並具有同時將電壓、電流數字 化,將量測結果擷取到類似示波器的資料緩衝區的功能。

後續的章節將會介紹輸出特性與系統特性。並非所有模組都具備全部的 的輸出特性。「機型差異」一節將說明特定電源模組的特性。

### 輸出特性

可程式化設定的 提供全面的程式化設定功能,可以程式化設定輸出電壓與輸出電流的全部 電壓與電流 範圍。輸出可以作為定電壓 (CV) 或定電流 (CC) 來源。

- 快速的指令處理 每個指令的處理時間小於1毫秒。
- 快速的向上**/**向 下程式化設定 從額定輸出的 10% 到 90%,自動範圍選擇電源模組與精確電源模組只需要 1.5 毫秒的回應時間。
- 快速的瞬變回應 自動範圍選擇電源模組與精確電源模組的瞬變回應時間小於 100 微秒。
- 低輸出雜訊 自動範圍選擇電源模組與精確電源模組峰值間的輸出雜訊一般為 4 mV,與 線性供應器的輸出雜訊相當。
- 自動範圍選擇 功能 對於自動範圍選擇電源模組與精確電源模組,自動範圍選擇可在較寬的連 續電壓和電流設定範圍內提供最大額定功率。
- 輸出開啟**/**關閉 排序 對於每種輸出,都會有開啟/關閉延遲,如此可允許排定輸出的開啟/關閉 順序。
- **遠端電壓檢測** 每個輸出會提供兩個遠端檢測端子。從生產廠家發貨時,遠端檢測跳線儲 存在獨立的包裝袋中。
- 電壓與電流量測 所有輸出模組皆可以量測自己的輸出電壓與輸出電流。

電壓、電流與溫 每種輸出都有過電壓、過電流與過熱保護。可以程式化設定過電壓與過電 度保護 流保護。保護功能啟動後,保護電路會讓電壓降至零、停止輸出並報告保 護狀態。

### 系統特性

**SCPI** 語言 此儀器符合可程式化設定儀器的標準指令集 (SCPI)。

三種介面選項 內建有 GPIB (IEEE-488)、LAN 與 USB 遠端程式化設定介面。

前面板輸入**/**輸 前面板功能表可讓您設定 GPIB 與 LAN 參數。

出設定

內建網頁伺服器 內建網頁伺服器,可讓您用電腦上的網際網路瀏覽器直接控制儀器。

即時狀態資訊 前面板會顯示每種輸出的狀態。發生保護關機時也會顯示狀態。

**模組辨識** 每個模組都有辨識資料儲存於非揮發性記憶體中。這些資料包括機型號 碼、序號以及選項等資訊。可以在前面板上顯示這些資訊。

### 機型差異

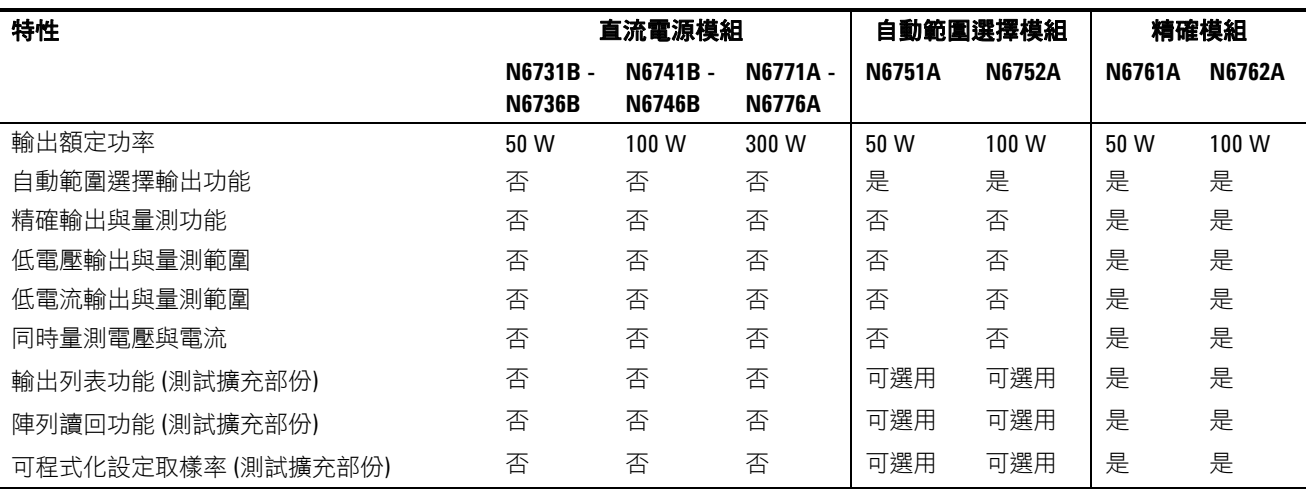

### <span id="page-5-0"></span>前面板 **-** 概觀

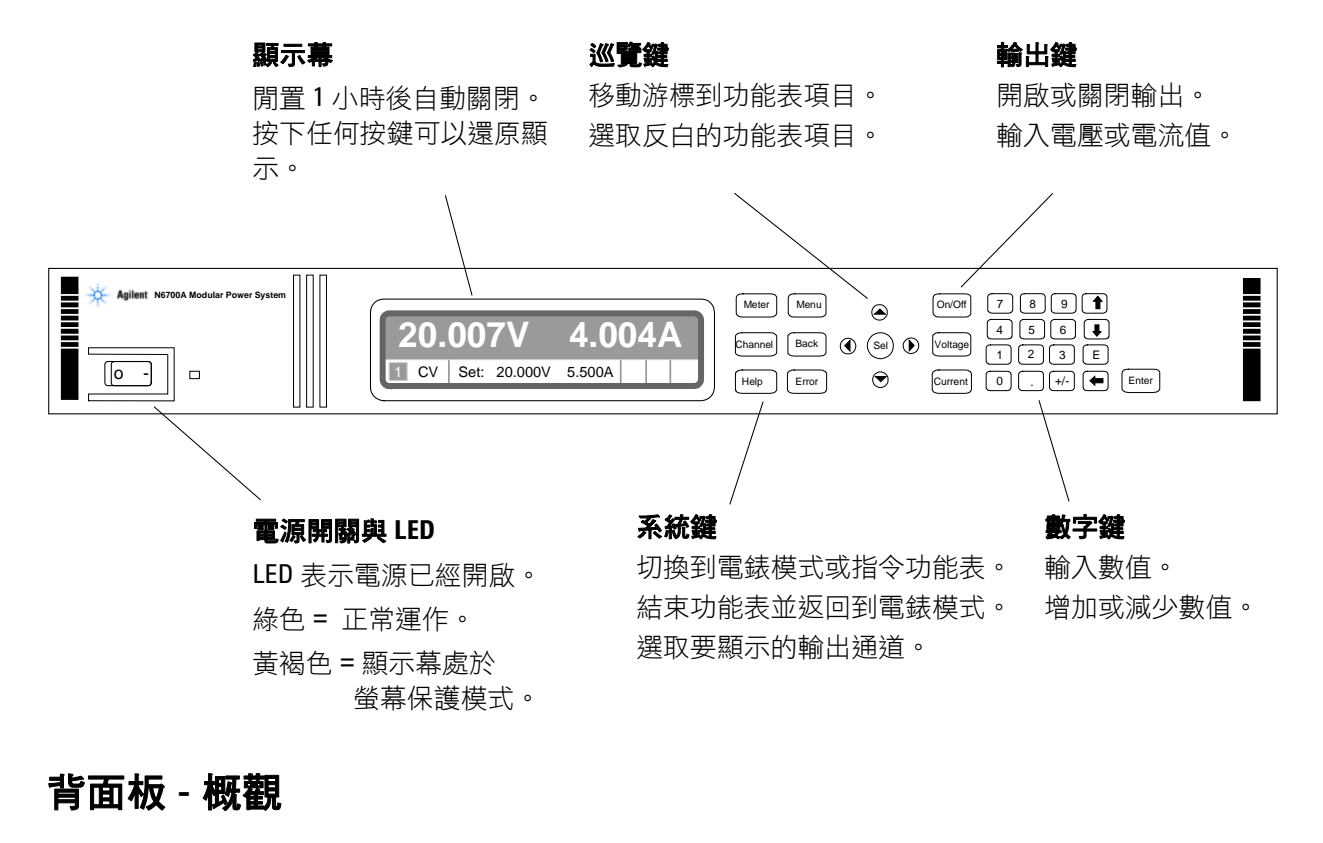

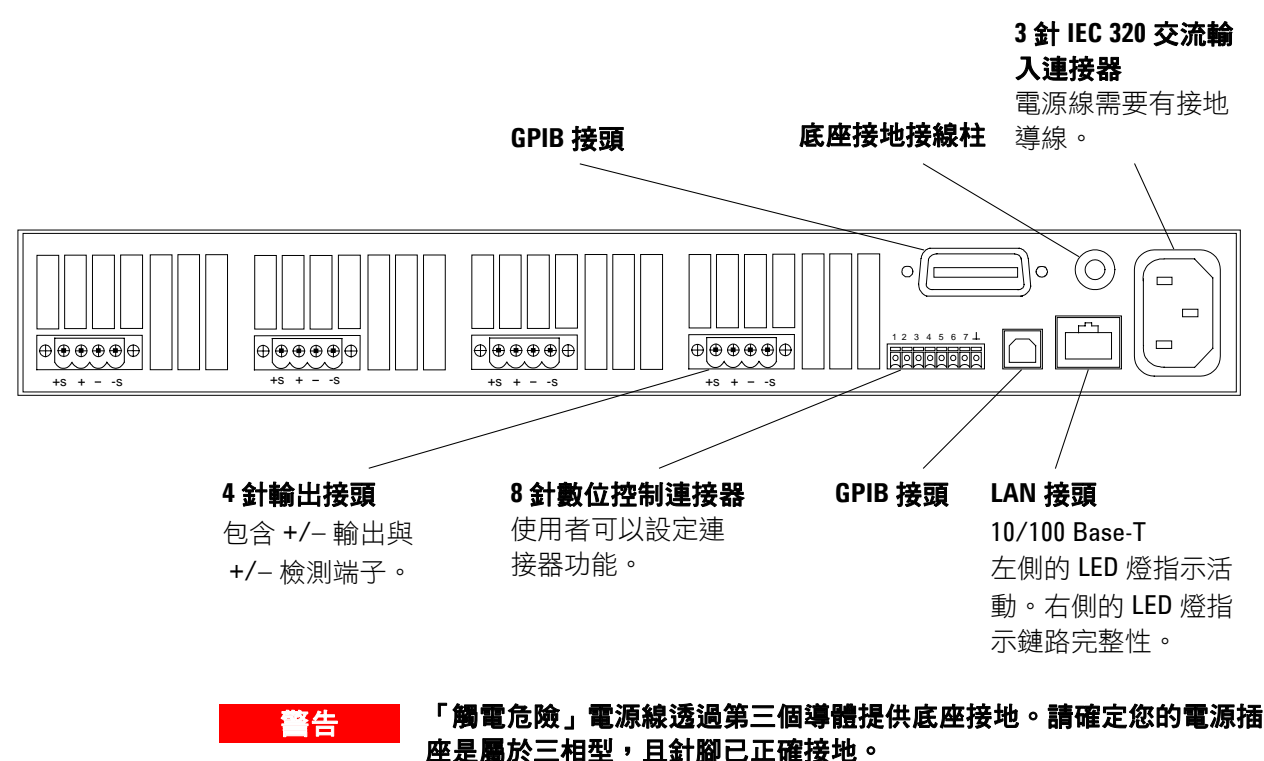

### <span id="page-6-0"></span>前面板顯示幕 **–** 概觀**.**

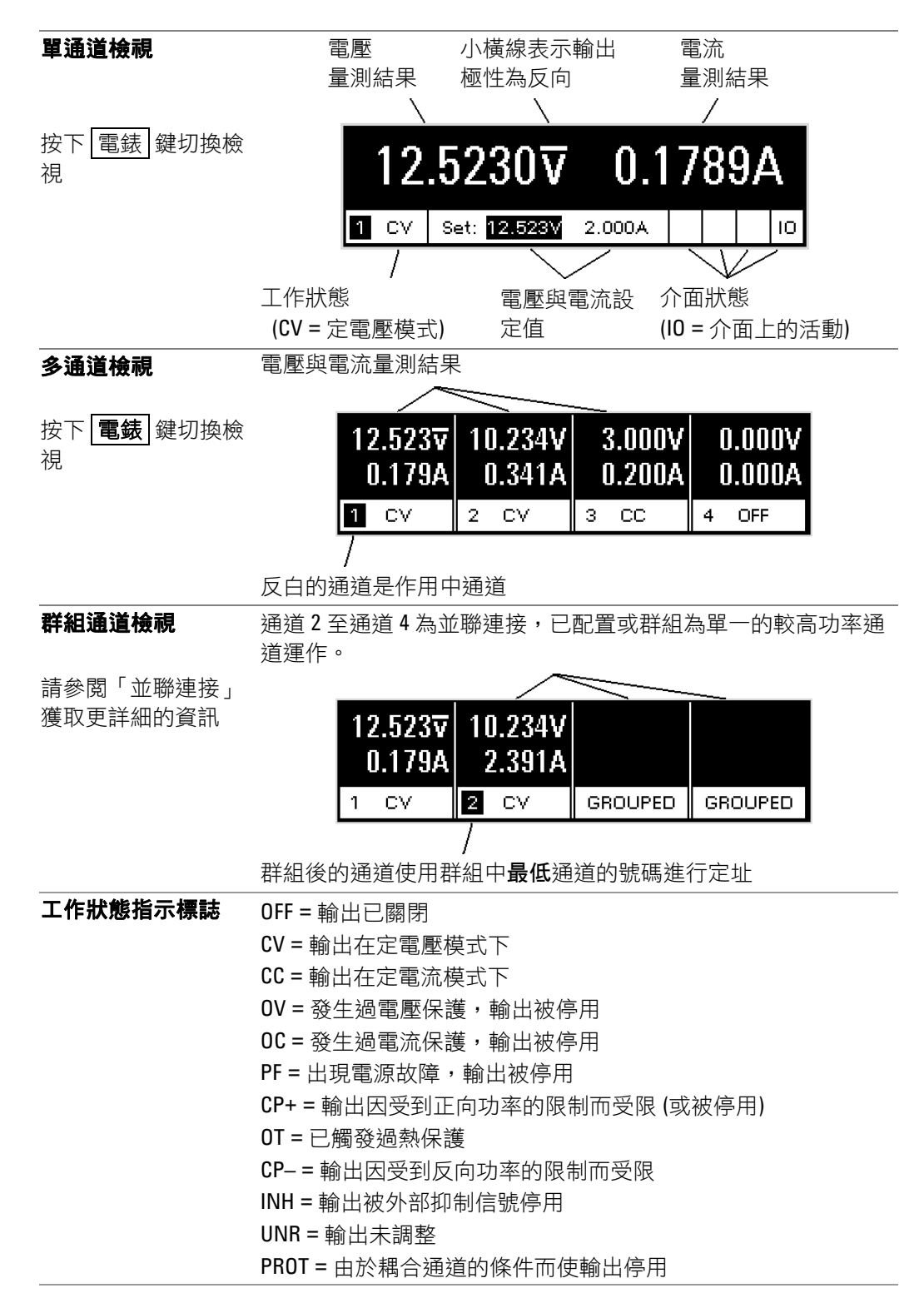

### 介面狀態指示標誌 All = [開啟/關閉] 鍵已對所有通道啟用 Err = 已發生錯誤 (按下 [錯誤] 鍵可顯示錯誤訊息) Lan = 已連結區域網路並且已配置 IO = 遠端介面上有活動

## <span id="page-7-0"></span>前面板按鍵 **–** 概觀

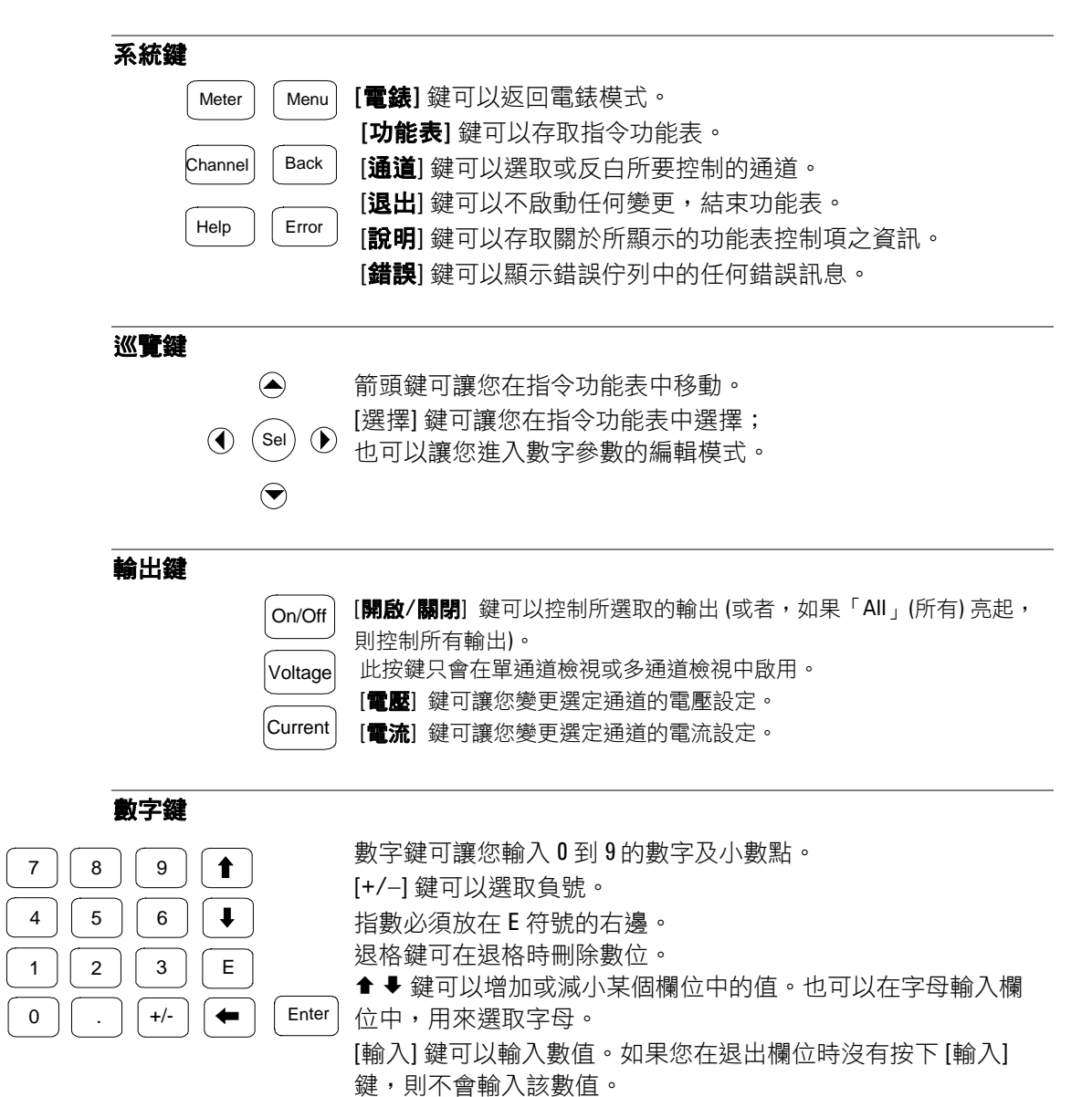

### <span id="page-8-0"></span>安裝儀器

### 安全性考量

此電源供應器是安全級別1的儀器,表示此儀器有保護性接地端子。此 端子必須透過帶有接地插孔的電源連接到地線接地。請參閱本指南開頭 的「安全性摘要」一頁,取得一般安全性資訊。

#### 環境

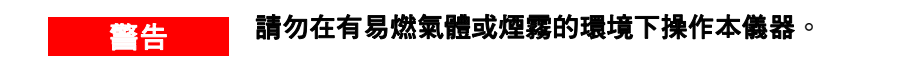

### <mark>注意 請勿阻礙儀器的進氣孔與排氣孔,或是儀器後端的排氣孔。</mark>

在工作台上操作時,儀器側面與背面至少要保留 2 英吋 (51 公釐) 的間 隙。

風扇經由側面吸入空氣並在後端排出熱氣,可以冷卻電源供應器。此儀 器放置的位置,必須讓儀器側面與後端保留足夠的空間以提供適當的氣 流循環。

### 機架安裝

注意 對於機架安裝的儀器,您不能使用機架支撐滑軌,因為支撐滑軌會阻擋 冷卻所需的氣流。請使用機架安裝套件 (零件號 N6709A) 來安裝儀器。 安裝指示包含在機架安裝套件和《使用者手冊》中。

### 通道號碼

模組在主機內的位置會決定電源模組的通道號碼。從後端看過去,在 GPIB 接頭旁的模組是輸出通道 1。依順序編號從 1 到最左邊的 4。

如果少於四個模組,通道號碼將會依照安裝的模組數目來編號。未使用 的通道槽包含填充模組,用來確保正常冷卻。

<sup>註</sup> 以並聯方式連接的電源模組已經設定 (或群組) 為單一的較高功率通道, 使用群組中**最低**通道的號碼進行定址。

### <span id="page-9-0"></span>連接電源線

### <mark>警告 (</mark>火災危險」請僅使用本儀器所提供的電源線。如果使用其他類型的電 源線可能會造成電源線過熱,而釀成火災。

#### 「觸電危險」電源線透過第三個導體提供底座接地。請確定您的電源插 座是屬於三相型,且針腳已正確接地。

將電源線連接到儀器後端的 IEC 320 接頭。如果儀器隨附的電源線類型 錯誤,請就近聯絡安捷倫科技的銷售與支援中心

在儀器背面的交流輸入的流輸入。可以接受的額定線電壓,其 電壓範圍是從 100 VAC 到 240 VAC, 頻率可以是 50 Hz 或 60 Hz。

**■ 註 分離式電源線可以作為緊急斷電裝置。拔下電源線將會切斷儀器的交流** 輸入。

### 連接輸出

#### <mark>警告 </mark> 「觸電危險」進行背面板連接前,請關閉交流電源。所有電線與搭接線 必須正確連接,以端子台螺絲擰緊。

#### 「火災危險」選取規格足夠大的導線,以避免傳輸短路雷流時過熱。若 要達到安全需求,負載電線必須足夠粗才能在傳輸儀器的短路輸出電流 時避免過熱。

拔下連接器接頭以連接電線。12A 接頭可接受的電線規格是從 AWG 12 到 AWG 30 (0.5 mm² 到 2.5 mm²)。20A 接頭可接受的電線規格是從 AWG 10 到 AWG 24 (0.5 mm² 到 4 mm²)。請注意,建議不要使用規格 小於 AWG 20 的電線。每個連接器接頭有四個孔用於連接電線 (請參照 下圖)。在 + 與 - 端子間進行負載連線。在 +s 與 -s 端子間進行檢測連 線。將端子螺絲牢牢鎖緊,以固定電線。為了您的方便,在交流輸入接 頭旁提供了底座接地接線柱。

牢固地連接電線後,將連接器接頭插回儀器背面,並用螺絲牢牢鎖緊。 為了您的方便,在交流輸入接頭旁提供了底座接地接線柱。

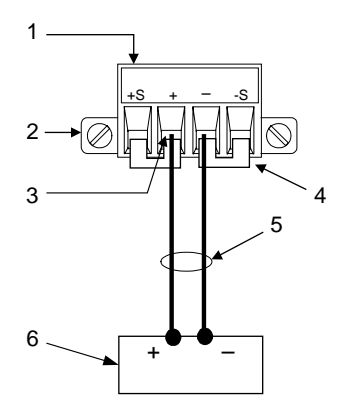

- 1. 插入電線後擰緊螺絲
- 2. 鎖緊螺絲
	- (僅在 12A 接頭上)
- 3. 在此處插入電線
- 4. 安裝用於本機檢測的檢測跳 線
- 5. 雙絞導線
- 6. 負載

如果您在一個輸出上連接數個負載,請分別使用獨立的電線將每一個負 載連接至輸出的端子。每對電線應當儘可能地短並且紐絞或捆成雙絞 對,以降低導線電感和收到的雜訊。

將輸出的一個端子接地,可以獲得正電壓或負電壓。請一律使用兩條電 線來連接負載到輸出,無論系統在哪裡接地或接地的方式為何。可以用 任何 ± 240VDC 輸出端子 (包括對地輸出電壓) 來操作本儀器。

### 遠端電壓檢測

因為無法避免負載導線中所產生的電壓降,所以目前所討論的端子台接 線模式不能在負載上提供最佳的電壓調節。下圖中的遠端檢測連接透過 監控負載處而非電源輸出端子處的電壓來改善負載的電壓調節。此方式 可讓電源供應器自動補償負載導線中的電壓降。

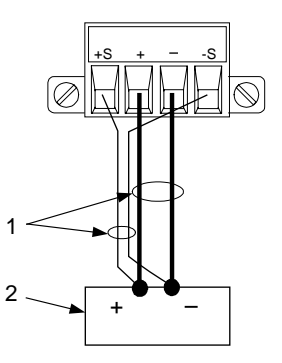

1. 雙絞電線

2. 負載

並聯

注意 只有額定電壓值與額定電流值相等的模組才可以並聯連接。

以並聯方式連接輸出模組可以比單一輸出產生更大的電流。下圖顯示含 有本機檢測和遠端檢測的並聯連接。

以並聯方式連接模組後,可以將它們群組為單一的較高功率通道。群組 後的通道使用群組中**最低**通道的號碼進行定址。前面板功能表有提供群 組輸出通道的功能。

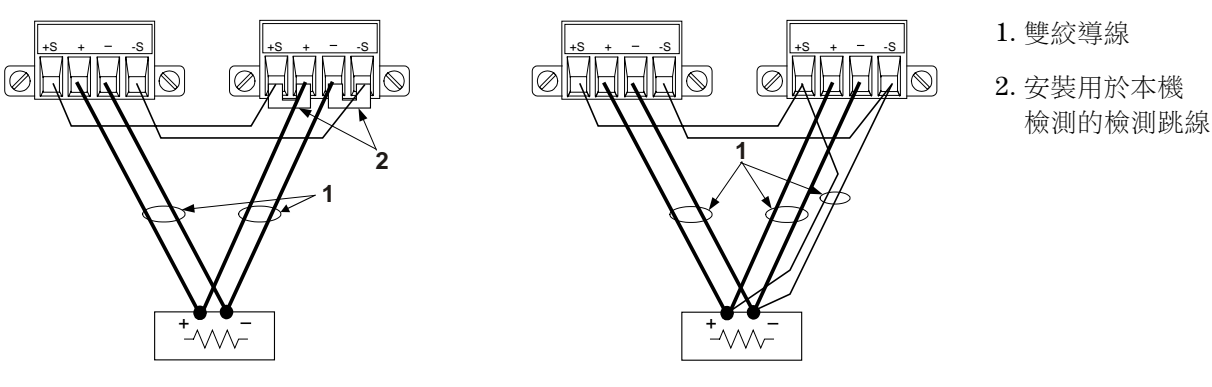

串聯

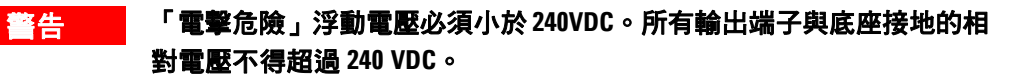

注意 只有額定電流值相等的模組才可以串聯連接。連接負載後,若要防止反 向電流損壞電源系統,請一律同時關閉或開啟串聯連接的輸出。請勿在 其他輸出關閉後單獨留有未關閉的輸出。

> 以串聯方式連接輸出模組可以比單一輸出產生更大的電壓。下圖顯示使 用本機檢測和遠端檢測的串聯連接。

> 首先將每個輸出的電流限制設定為需要的總電流限制值。然後設定每個 輸出的電壓,讓兩個電壓的總和等於需要的總操作電壓值。完成此作業 的最簡單方式是將每個輸出的電壓設定為所需總操作電壓的一半。

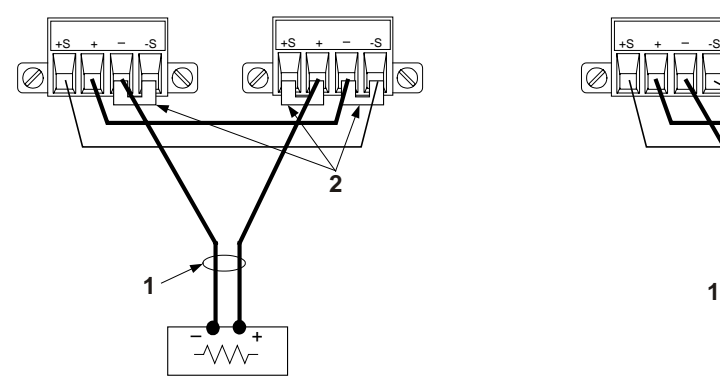

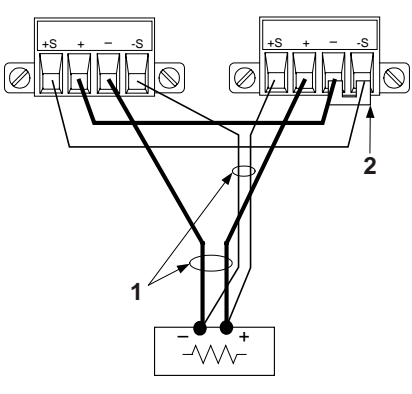

- 1. 雙絞導線
- 2. 安裝的檢測跳線

### <span id="page-12-0"></span>連接數位控制埠

每個儀器都附帶一個 8 針的接頭以供存取數位控制埠功能。此接頭接受 的電線規格從 AWG 14 到 AWG 30。請斷開連接器接頭以便進行電線連 接。

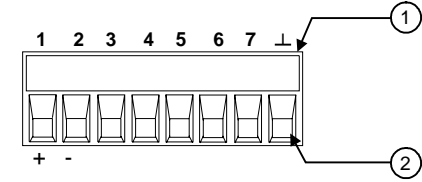

1. 插入電線後擰緊螺絲

2. 在此處插入電線

下表描述可用的控制功能之可能的針腳組態。

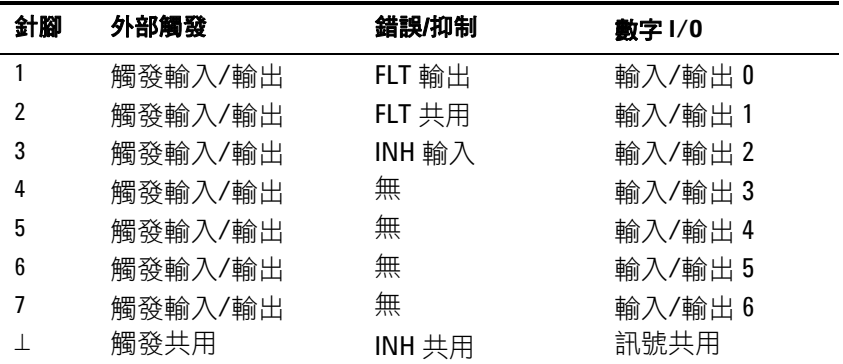

請注意,每一個針腳的訊號極性可以設定。如果極性為正,則邏輯真訊 號在該針腳為高電壓。如果極性為負,則邏輯真訊號在該針腳為低電 壓。

### 外部觸發

設定為觸發輸入時,可以在指定的觸發針腳上套用正向脈衝或負向脈 衝。觸發等待時間為 5 微秒。最小脈衝寬度為 1 微秒。針腳的極性設定 決定哪個邊緣產生觸發輸入事件。針腳 8 為訊號共用。

設定為觸發輸出時,指定的觸發針腳產生一個 2 微秒寬的觸發脈衝來回 應觸發事件。依據極性設定,引接到共用 (針腳 8) 時,可能是正向脈 衝,也可能是負相脈衝。

#### 故障輸出

設定為故障輸出時,任何通道上的故障狀況都可在數位控制埠上產生故 障訊號。下列狀況將會產生故障事件:過電壓、過電流、過熱、抑制訊 號以及電源故障 (交流電源電壓低)。

「故障輸出」功能僅適用於針腳 1 和針腳 2。針腳 1 是錯誤輸出,針腳 2 是針腳 1 的共用。此項安排提供光學隔離輸出。

### 抑制輸入

「抑制輸入」功能可讓外部輸入訊號控制主機內所有輸出通道的輸出狀 態。訊號等待時間為5微秒。僅有針腳3提供「抑制輸入」功能,針腳 8 是針腳 3 的共用。可以選擇下列模式:

**閂鎖** 導致抑制輸入上的邏輯真轉換來停用所有輸出。

- 作用 讓已啟用的輸出跟隨抑制輸入的狀態。如果抑制輸入為真,則輸出被停 用。如果抑制輸入為假,則輸出會重新啟用。
- 關閉 忽略抑制輸入。

下列圖解演示如何連接連接器的故障/抑制針腳,以便一個主機發生內部 故障時停用所有主機。您也可以使用手動開關來停用主機。

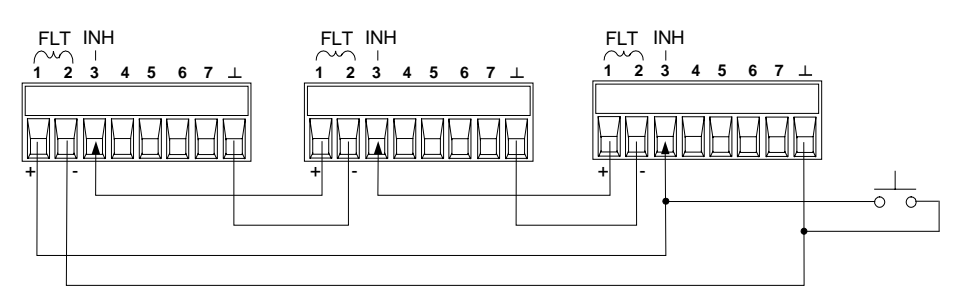

### 雙向數字 **I/O**

當數位控制針腳設定為用於雙向數位 I/O 時,則針腳功能為雙向輸入/輸 出,其狀態可以控制,並且可以在遠端介面上讀取。針腳 8 是 I/O 針腳 的訊號共用。位元分配如下:

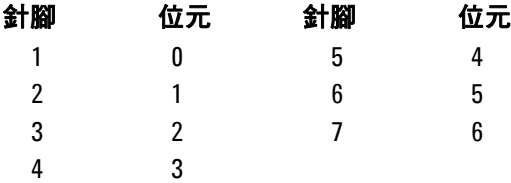

數字輸出

如果 I/O 針腳設定為僅用於「數位輸入」,則該針腳的功能為數位輸 入。針腳 8 是輸入針腳的訊號共用。針腳狀態反映套用到該針腳的外部 訊號之真實狀況。針腳狀態不受數字輸出字值的影響。

### <span id="page-14-0"></span>開啟儀器

連接電源線後,使用前面板的電源開關開啟儀器。前面板的顯示幕將會 在數秒後亮起。

當儀器開啟時,會自動進行開機自我測試。此測試可確保儀器正常運 作。如果儀器測試失敗,將顯示 Err 指示燈。按下 [錯誤] 鍵, 在前面板 的顯示幕上顯示錯誤清單。

前面板顯示幕上有顯示時,您可以使用前面板的控制鈕輸入電壓與電流 的數值。

### 選取輸出通道

Channel **(**通道**)** 按下 **[**通道**]** 鍵可以選取您要程式化設定的輸出通道。

### 輸入輸出電壓的設定值

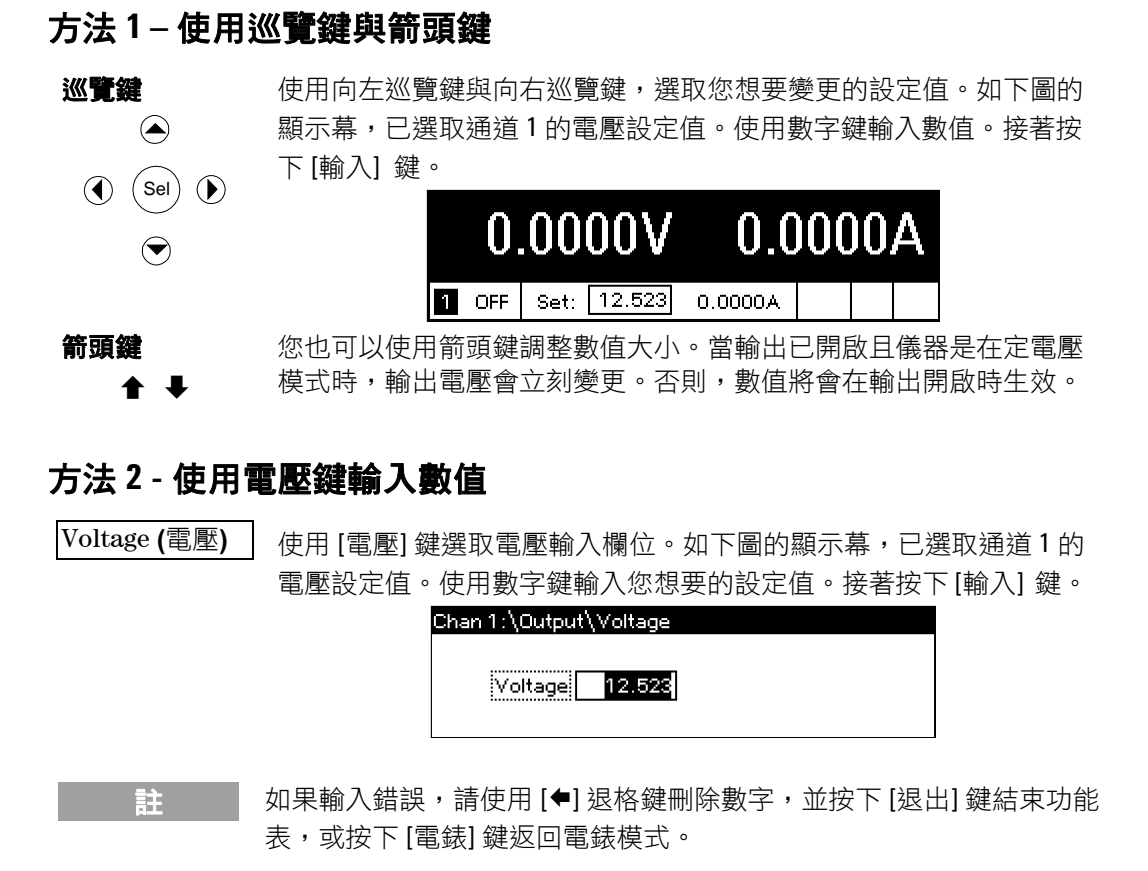

### <span id="page-15-0"></span>輸入電流限制的設定值

### 方法 **1 –** 使用巡覽鍵與箭頭鍵

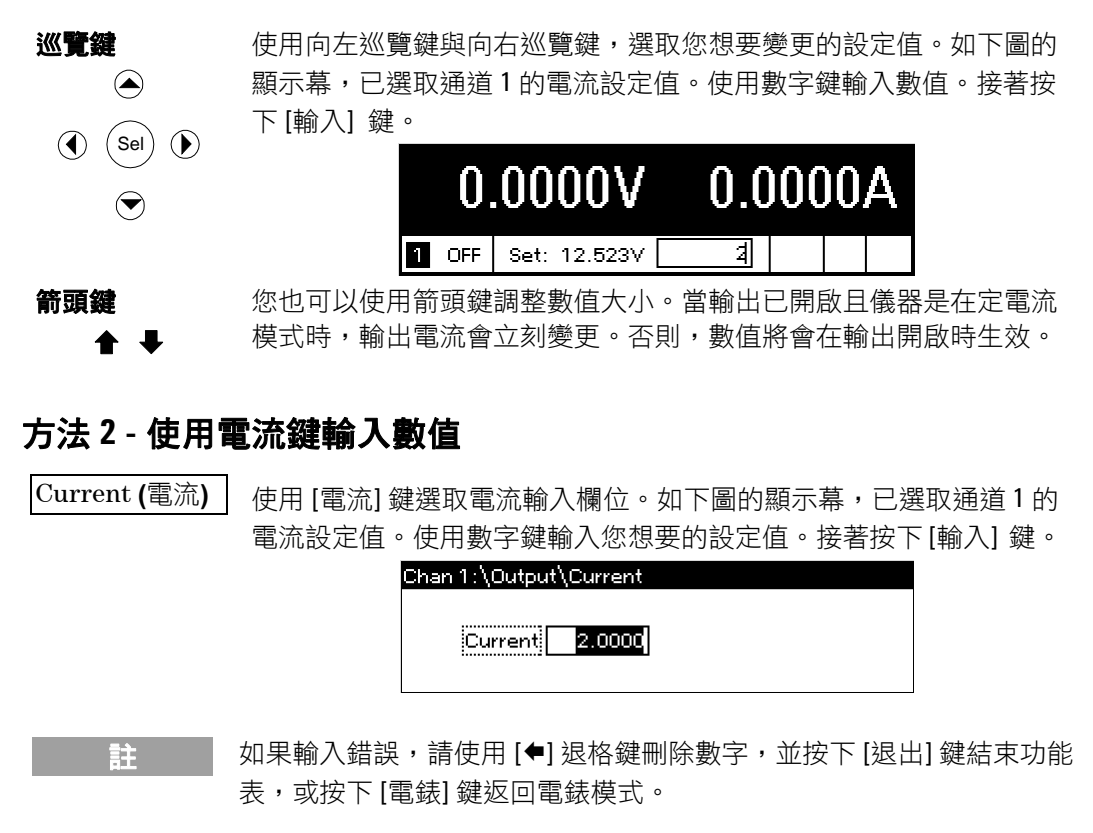

### 啟用輸出

### 使用開啟**/**關閉鍵啟用輸出

On/Off (開啟/ 關閉) 如果負載連接至輸出,前面板顯示幕會指示有電流流過負載。否則, 電流讀數將會是零。通道號碼旁的狀態標誌會指示輸出狀態。在此範 例中,輸出通道是在定電壓模式下。

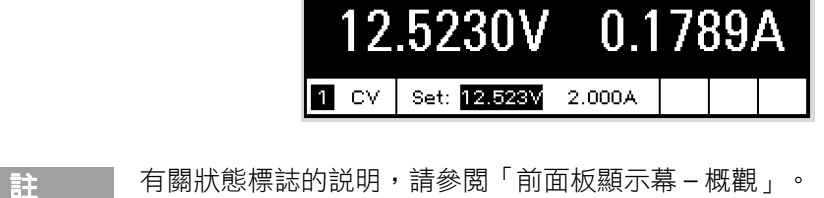

### <span id="page-16-0"></span>使用前面板功能表

前面板指令功能表可讓您存取大部份的電源系統功能。真正的功能控制 項位在功能表的最底層。

- 按下 [功能表] 鍵,存取指令功能表。
- 按下巡覽鍵,在整個功能表指令間移動。
- 按下中間的 [選擇] 鍵選取指令,並向下移動到功能表的下一層。
- 按下功能表最底層的 [說明] 鍵,顯示關於功能控制項的說明資訊。

下面的範例說明如何巡覽前面板的指令功能表,來設定過電壓保護功 能。

### 設定過電壓保護

Menu (功能表) 按下 [功能表] 鍵, 存取前面板指令功能表。

> 第一行顯示所控制的輸出通道,之後接著功能表路徑。由於顯示的是 最上層,因此路徑是空的。

> 第二行顯示目前功能表層級中可使用的指令。在此範例中顯示的是最 上層的功能表指令,並將 Output (輸出) 指令反白。

> 第三行指出在選擇 Output (輸出) 指令後可以使用的指令。必須選取輸 出指令才能存取下一層。

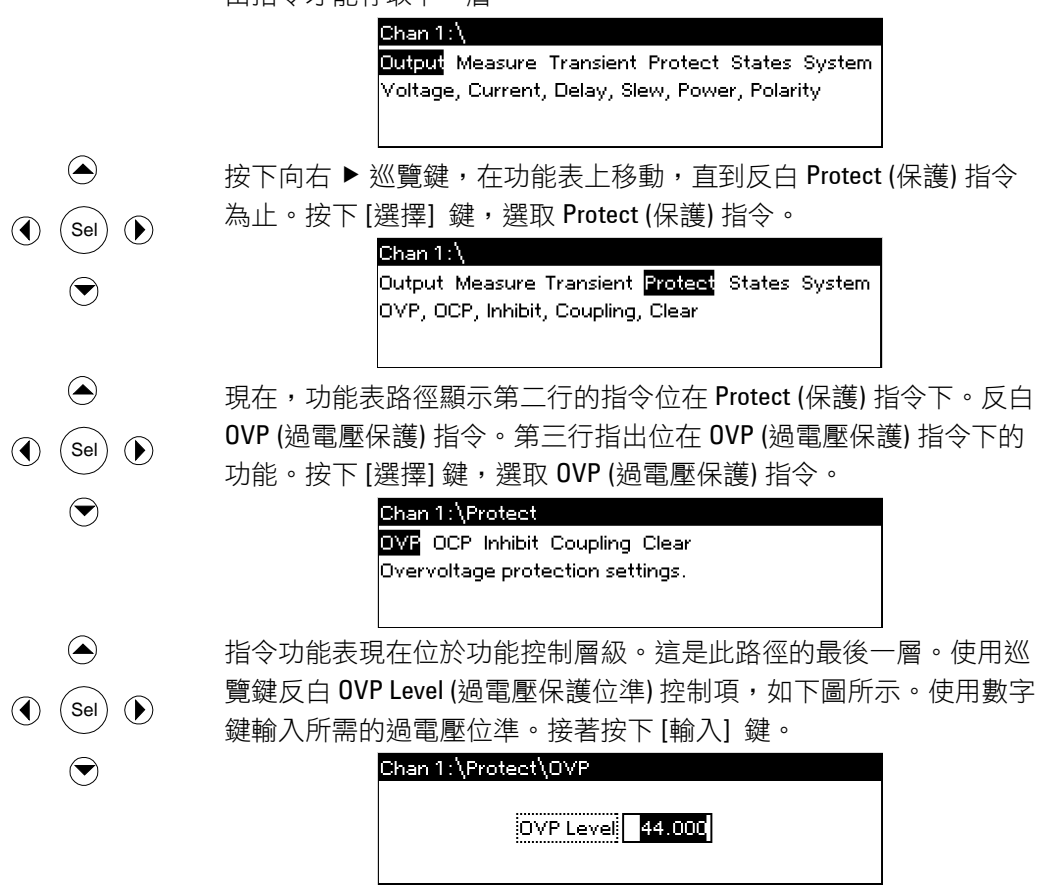

**N6700** 系列快速參考指南 **17** 

Channel(通道) 隨時按下 [通道] 鍵,選取不同的輸出通道。如此可以節省時間,因為 您不需要巡覽整個功能表層級,便可以直接存取每一個涌道的 OVP 控 制項。 Chan 2:\Protect\OVP OVP Level 54.000 主 初果您設定的過電壓保護位準低於目前的輸出電壓,則過電壓保護電路 會跳電,並關閉輸出通道。狀態指示標誌為 OV。

### 結束指令功能表

結束指令功能表的方式有兩種。

- 按下 [電錶] 鍵,立即返回電錶模式。這是返回電錶模式最快的方 法。
- 按下 [退出] 鍵,一次可向上返回指令功能表中一個層級。當需要設 定其他功能表指令時,這是較便利的方式。

#### 疑難排解

按下 [說明] 鍵取得任何功能控制功能表層級的說明。按下 [退出] 鍵結 束「說明」功能表。

如果自我測試失敗,或是您的儀器發生其他操作上的問題,則會顯示 Err 指示燈。按下 [錯誤] 鍵,顯示錯誤清單。

如需取得儀器維修的資訊,請參閱位在 N6700 產品參考光碟上的 《N6700 Service Guide》(N6700 維修手冊,僅提供英文版)。

### 設定介面

Agilent N6700 模組化電源系統支援遠端介面通訊,有三種介面可供選 擇:GPIB、USB 和 LAN。這三個介面在電源啟動後便會運作。如需關 於設定和使用遠端介面的資訊,請參閱儀器隨附的《使用者手冊》。

## <span id="page-18-0"></span>前面板功能表指令

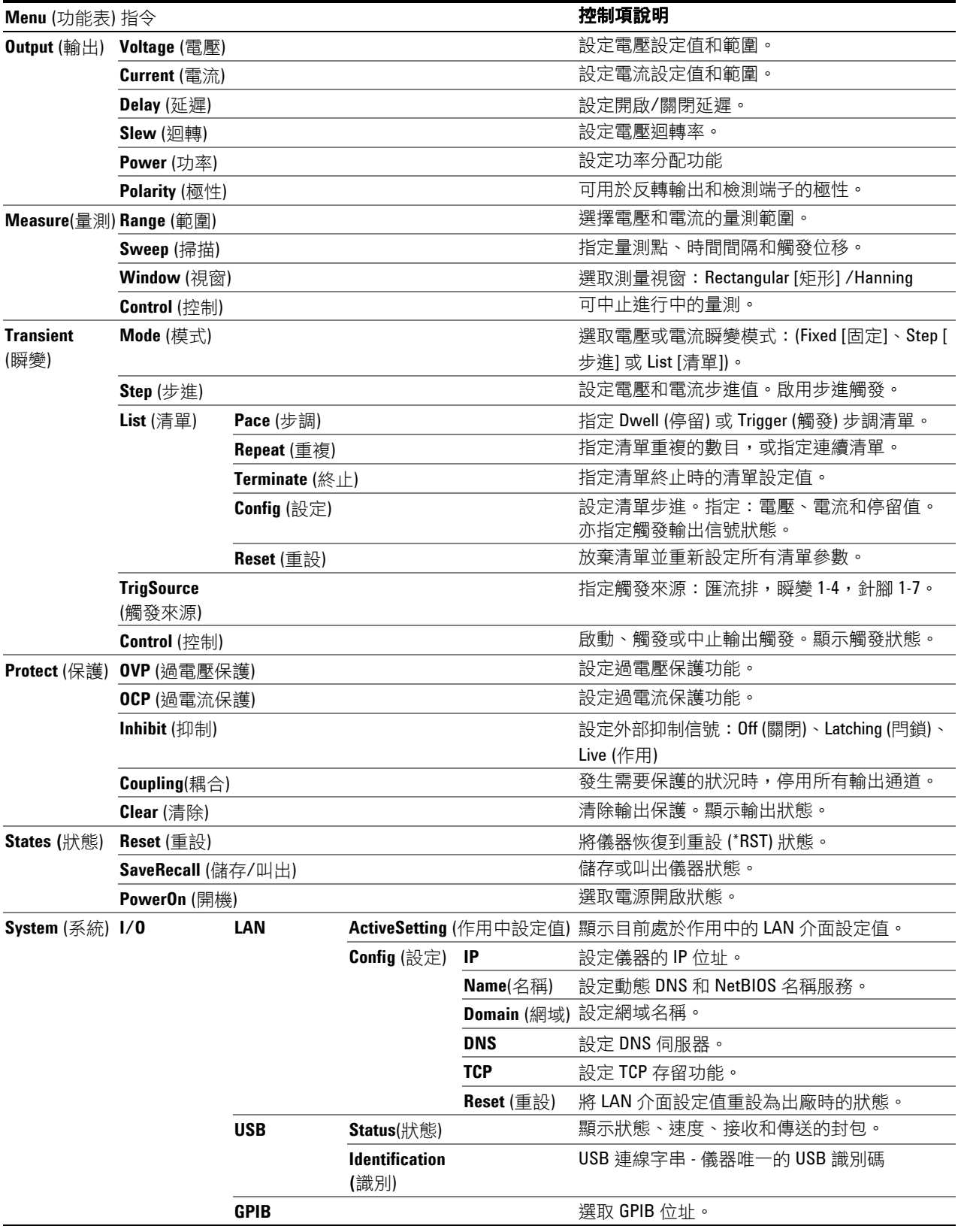

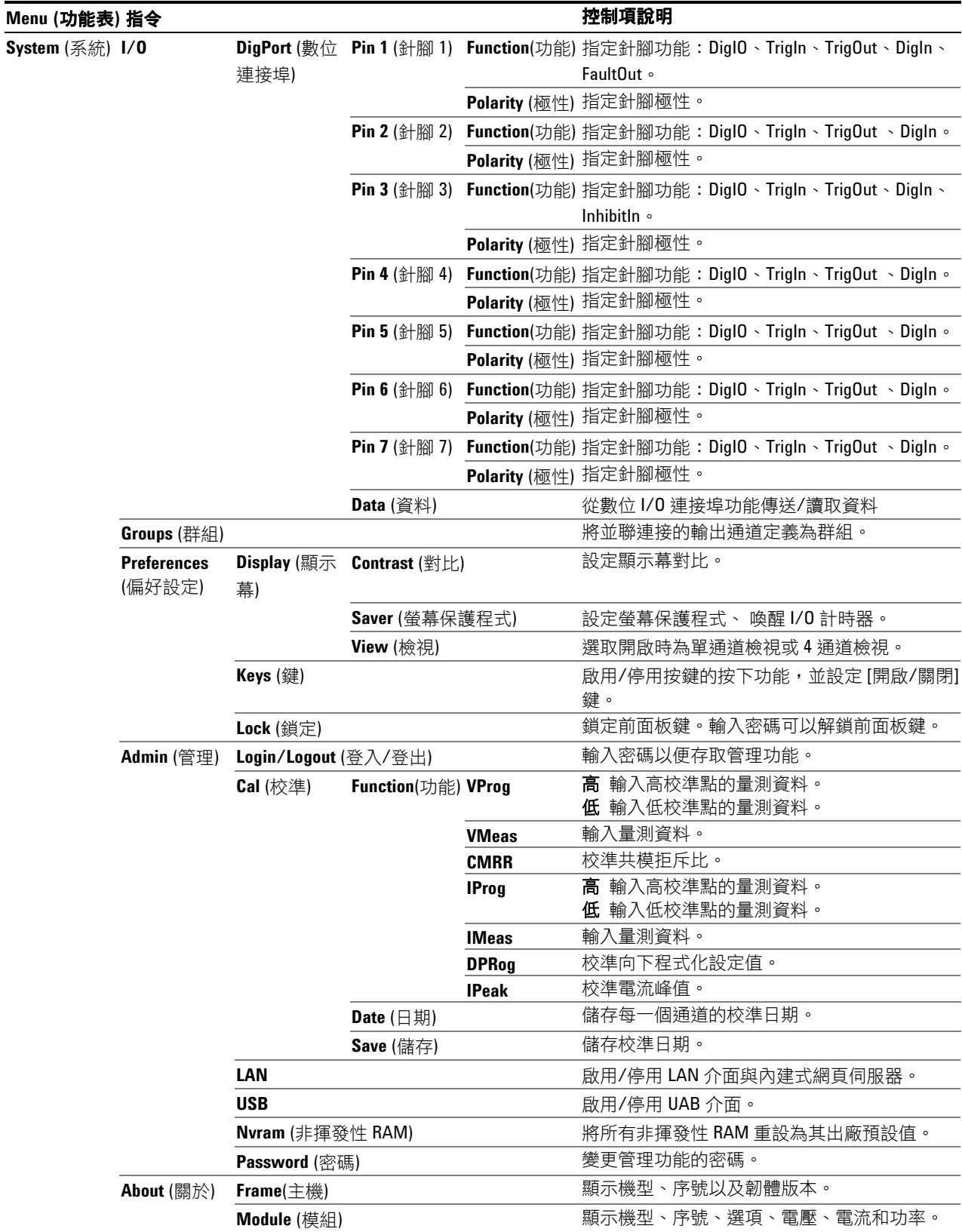